# **marvin Documentation**

*Release 0.3*

**Justus Adam**

**May 23, 2017**

## **Contents**

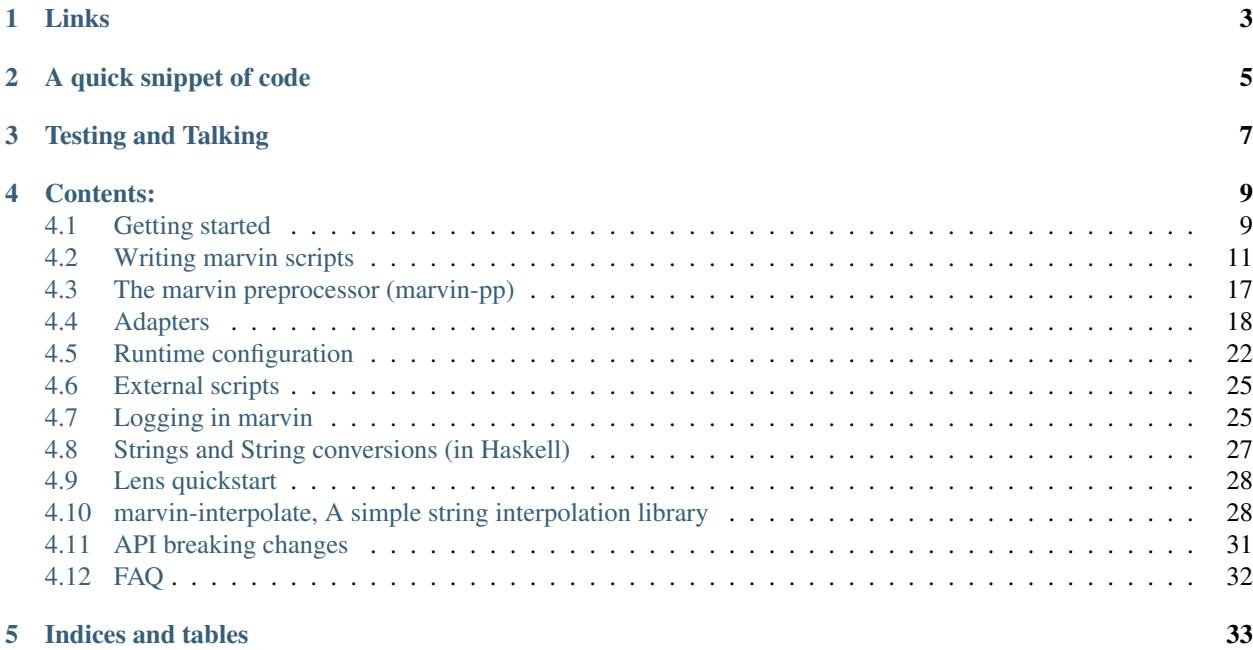

Marvin is a Haskell framework for creating chat bots, inspired by [Hubot.](https://hubot.github.com) Marvin aims to recreate the ease of use and straightforward API of Hubot, and combine it with the safety guarantees and purity of Haskell and the higher efficiency.

If you are new to marvin you may want to begin with the *[Getting started](#page-12-1)* section or the *[how to script with marvin](#page-14-0)* section to get a sense of how scripting works with marvin.

## Links

- <span id="page-6-0"></span>• [Hackage](https://hackage.haskell.org/package/marvin)
- [GitHub Repository](https://github.com/JustusAdam/marvin)
- [Bugtracker](https://github.com/JustusAdam/marvin/issues)
- [Documentation repository](https://github.com/JustusAdam/marvin-docs) and [bugtracker](https://github.com/JustusAdam/marvin-docs/issues)
- Slack channel (*[signup instructions](#page-10-0)*)

## A quick snippet of code

```
module MyScript where
import Marvin.Prelude
script :: IsAdapter a => ScriptInit a
script = defineScript "my-script" $ do
   hear "sudo (.+)" $ do
       match <- getMatch
        reply $(isL "All right, i'll do #{match !! 1}")
    respond "repeat" $ do
       message <- getMessage
        send $(isL "You wrote #{message}")respond "what is in file ([\\w\\._/-]+)\\??" $ do
        match <- getMatch
        let file = match !! 1
        contents <- liftIO $ readFile file
        send contents
    respond "upload file ([\\w\\._/-]+)" $ do
        [_, filepath] <- getMatch
        chan <- getChannel
        f <- sendFile filepath
        case res of
           Left err -> reporter $(isL "Failed to share file: #{err}")
           Right _ -> reporter "File successfully uploaded"
    enterIn "random" $ do
        user <- getUser
        send \S(isL "Hello #{user^.username} welcome to the random channel!")
```

```
fileSharedIn "announcements" $ do
   file <- getFile
   safeFileToDir file "shared-files"
```
Testing and Talking

<span id="page-10-0"></span>There's a slack channel where you can ask questions or play around with a [test instance of marvin.](https://github.com/JustusAdam/marvin/blob/master/test/integration/slack/Script1.hs) It's currently invite-only, so [send me an email](mailto:dev@justus.science) if you would like to join.

## Contents:

## <span id="page-12-1"></span><span id="page-12-0"></span>**Getting started**

Marvin projects basically comprise of a collection of individual scripts and a main file which ties them all together.

To start a new project marvin provides an initializer, called marvin-init. The initializer will set up a new project for you, including a sample script, the main file and the Haskell project configuration to make compiling smooth and easy.

Note: Always run marvin-init in an empty directory, as it will place certain files there and overwrite existing files with the same name.

If you install marvin through [cabal](https://www.haskell.org/cabal/) (cabal install marvin) or [stack](https://docs.haskellstack.org) (stack install marvin) it will install the initializer as well and add it to your path. To see the options of the initializer run marvin-init  $-$ help on your command line.

```
marvin-init ~ make a new marvin project
Usage: marvin-init BOTNAME [-a|--adapter ID]
Available options:
-h,--help Show this help text
-a,--adapter ID id of the adapter to use
```
Information on Adapters and their id's can be found in the *[Adapters](#page-21-0)* section.

#### **Installing marvin**

You can get a release version of marvin on [Hackage](https://hackage.haskell.org/package/marvin)

However the recommended way to install this package is via [stack.](https://docs.haskellstack.org) The marvin package is part if the stack lts as of lts-8.5. You can let stack do the resolving for you if you've added marvin in your .cabal file you can simply run

stack solver --update-config and it will choose the right versions for you.

After that stack build will pull and install marvin for you.

Important: Marvin uses the text-icu library for regexes. It therefore requires the -dev version of the icu C library.

Linux Simply install the -dev version of the icu library.

For instance apt install libicu-dev on Ubuntu.

OSX You also need the icu library. If you are using Homebrew you are looking for the icu4c package (brew install icu4c). Because OSX also provides some headers you will also need to link the headers manually. If you are using stack to build your projects the easiest way is to add the following lines to  $$HOME/$ . stack/ config.yaml.

```
extra-include-dirs:
   - /usr/local/opt/icu4c/include
extra-lib-dirs:
   - /usr/local/opt/icu4c/lib
```
alternatively you can pass the paths via --extra-include-dirs and extra-lib-dirs to the stack build and stack install command.

#### **Scripts**

The functionality for your marvin installation is split into individual parts, called scripts. Each script is some Haskell structure created with defineScript. Scripts can be user defined or be included externally.

#### **External scripts**

You can include external scripts in the form of a library. To do this you must add the library name to the .cabal and stack.yaml file of your project.

You can find more information on [external](#page-28-0) scripts and an example  $ext{central-scripts}}$ , json file in the *external [scripts section](#page-28-0)*

#### **User defined scripts**

You can also write some scripts yourself. Typically scripts are a Haskell source file which defines a script value.

As an example, a "hello world" script.

```
-- file named "HelloWorld.hs" (must be the same as module name + ".hs")
module HelloWorld where
import Marvin.Prelude
-- This type signature is necessary to help the compiler
script :: IsAdapter a => ScriptInit a
script = defineScript
            "hello-world" -- script name (for logging and config)
            $ do -- here follows the actual script definition
                ...
```
You can find more information on the actual script content in the *[Writing marvin scripts](#page-14-0)* section.

#### **The main file**

This file (ususally called Main.hs) ties the scripts together and defines the *[Adapters](#page-21-0)* which your marvin project uses.

Note: If you use the initializer marvin-init the main file will already be defined for you and registered in the .cabal file.

The file must be a Haskell source file i.e. end with .hs and be mentioned in the main-is section of your .cabal file. It will look someting like this:

```
-- import marvin runner
import Marvin.Run
-- imports chosen adapter
import Marvin.Adapter.Slack
-- import all scripts
import qualified HelloWorld
import qualified MyScript
-- list of all scripts to use
scripts :: [ScriptInit SlackRTMAdapter]
scripts = [ HelloWorld.script
          , MyScript.script
          ]
main :: IO ()
main = runMarvin scripts
```
You can write the main file yourself, but this can get tedious as you add more and more scripts. To make this easier Marvin includes a utility which allows you to let the main file be generated automatically, called *[The marvin pre](#page-20-0)[processor \(marvin-pp\)](#page-20-0)*. marvin-pp creates the main file dynamically at compile time by scanning your project for scripts. You can add external scripts by adding an *[external-scripts.json](#page-28-0)* file and marvin-pp will add those to your main file then.

```
To use marvin-pp simply add an empty main file, except for this line: \{-\} OPTIONS_GHC -F -pgmF
marvin-pp -optF --adapter -optF slack-rtm #-} (this is what marvin-init does as well).
```
Important: The marvin-pp generator is a compile time preprocessor and thus its output is often cached by your build system. As a result you have to run cabal clean or stack clean after you added or removed a script to force the build system to regenerate the main file.

## <span id="page-14-0"></span>**Writing marvin scripts**

Each script in marvin is a Haskell module that defines a value script with the type ScriptInit. This value contains the code necessary to set up the script and will be run automatically by the marvin runner at startup. It returns the script.

It does not matter where in the module you define this value, only that it sits at the top level so that the main file can import it. You can define arbitrary other values in the top level of your script, such as mutable variables and you can import any Haskell library you like including other marvin scripts (for *[Data sharing](#page-20-1)*).

## **Script boilerplate**

Since each script is a Haskell module the module name and the file name must match. I.e. a script module MyScript must be in a file called MyScript.hs. Furthermore the module and file name may only contain word characters and the underscore \_ and must begin with an upper case letter.

Note: A file which starts with an underscore \_ or dot . is ignored by the automatic script discovery of the main file. This is a way to hide unfinished scripts from being included in the program.

When you have created your source file you should first import marvins prelude Marvin. Prelude (something like marvins standard library). It contains all the marvin related functions you will need.

Hint: You dont *have* to use Marvin.Prelude. The prelude is just a convenient [collection of other modules,](http://hackage.haskell.org/package/marvin-0.2.0/docs/Marvin-Prelude.html) you can also import just the ones you need directly, but this is only recommended for people experienced with Haskell.

```
-- File: MyScript.hs
module MyScript where -- Module definition (must match filename)
-- import the prelude
import Marvin.Prelude
-- import other modules and libraries you need
script :: IsAdapter a => ScriptInit a
script = defineScript "my-script" $ do
    -- here follows the actual scripting part
```
Lastly we define a value called script with the type signature IsAdapter  $a \Rightarrow$  ScriptInit a. This complicated looking type signature ensures our script will work with any adapter that satisfies the adapter type class (adapter interface). Here we call the function defineScript which takes an id string and an initializer block.

The id string is used fo two things

- 1. Scoping the config, i.e. the config for this script will be stored in the scripts.  $\langle \text{id-string} \rangle$  key.
- 2. Logging. All logging messages from this script will be prefixed with scripts.  $\text{id}\text{-string}$ .

Usually the id string is some variation on the name of the script file and module.

The initializer block is where the actual scripting starts.

## **The initializer block**

The initializer block is the code that is run when you start marvin.

First and foremost this block is used to add new reactions to your marvin script, which is most likely the main part of your scripts functionality.

But you can do a variety of other things here such as *[define periodic tasks](#page-20-2)*, *[read data](#page-20-3)* and *[define mutable variables](#page-20-4)* for state tracking or data sharing.

#### **The reaction Monad**

**data BotReacting** a d r **=** ... **deriving** (**Monad**, **MonadIO**, **MonadReader** (**BotActionState** a  $\rightarrow$ d) , **MonadLogger**, **MonadLoggerIO**)

The reaction monad offers basically four different capabilities.

- 1. **MonadIO** allows the user to execute arbitrary **IO** actions by lifting them with **liftIO**. This can be things such as performing HTTP requests, reading files etc.
- 2. **MonadReader (BotActionState a d)** allows read access to the data carried by the monad. In general you dont need to use this directly as functions such as *[getUser](#page-20-5)* are much more convenient to use. However the readable data you get by using ask contains not only the payload which is of type d and different depending on each handler function, but also access to the adapter, the config and script id. And is therefore capable of
- 3. Accessing the adapter. This enables the handler to communicate. Functions such as *[send](#page-18-0)* and *[messageChannel](#page-19-0)* can be used to send messages to the chat application.
- 4. MonadLogger (IO) Allows you to write log messages using functions from the [monad-logger](https://hackage.haskell.org/package/monad-logger) package by importing Control.Monad.Logging.

#### **Reaction functions**

There are several functions for reacting to some event happening in you chat application. The type of reaction influences the kind of data available in the reaction handler. The data available in the handler can be seen listed in a tuple in the BotReacting monad. For instance BotReacting a (User' a, Channel' a, Message, Match, TimeStamp) () will have access to a user, a channel, a message and so on. Functions for getting access to this data are listed in functions for handlers

The basic structure of a reaction is  $\langle$  reaction-type>  $\langle$  matcher>  $\langle$  handler>.

**<reaction-type>** Is one of the reaction functions, like hear or respond (more are to follow).

This also determines the type of data available in the handler.

**<matcher>** Is some selection criterium for which events you wish to handle, and also often influences the contents of the data available to the handler.

For instance for hear and respond this is a regex. The message will only be handled if the regex matches, and the result of the match, as well as the original message is available to the handler later.

**<handler>** Arbitrary code which runs whenever a matched event occurs.

Has access to message specific data (like a regex match of the message). Can communicate with the chat (send messages to people or channels).

#### **Reacting to messages**

There are two ways to react to a text message. A reaction defined with hear will trigger on any incoming message which matches its defined pattern (a regular expresion). By contrast reactions defined with respond will only trigger if the bot itslef is being adressed. How one adresses the bot depends on the concrete adapter. However typically prefixing the message with the bots name or sending a direct message (if the adapter supports this) to the bot ususally trigger these reactions.

In the handler that is being attached you have access to the match groups of the regex with  $q$ etMatch, the user who sent the message (getUser), the full text of the message (getMessage), the channel to which the message was posted (getChannel) and a timestamp for when the message arrived (getTimeStamp).

The type signature for both is the same.

```
hear, respond :: Regex -> BotReacting a (User' a, Channel' a, Match, Message,
˓→TimeStamp) () -> ScriptDefinition a ()
hear regex handler = ...
respond regex handler = ...
```
A working example could be something like this:

```
defineScript "test" $ do
   hear "\\bmarvin\\b" $ do
       user <- getUser
       send \S(isL "Yes #{user^.username}, that is my name")
   respond "^\\bsudo\\b(.+)" $ do
       match <- getMatch
       send #(isL "I will do #{match !! 1} immediately!"
   hear ".*" $ do
       channel <- getChannel
       unless (channel^.name == "#nsa") $ do
           message <- getMessage
           messageChannel "#nsa" $(isL "Psst, this message was just posted in #
˓→{channel^.name}: #{message}")
```
## **Reacting to the topic**

You can react to changes in the topic in two different ways. Using topic the handler will trigger whenever the topic in any channel changes. Using topicIn you can provide the name of a channel which you wish to watch for changes in the topic and the handler will only be run for changes to the topic in the specified channel.

In the handler you have access to the user which triggered the change (getUser), the channel in which the topic was changed (getChannel), the new topic (getTopic) and a timestamp for when this change occurred (getTimeStamp).

```
topic :: BotReacting a (User' a, Channel' a, Topic, TimeStamp) () -> ScriptDefinition
\leftrightarrowa ()
topic handler = ...
topicIn :: Text -> BotReacting a (User' a, Channel' a, Topic, TimeStamp) () ->
˓→ScriptDefinition a ()
topicIn channelName handler = ...
```
Note: The Topic type is just for readability, it is just an alternate name for Text.

#### **Reacting to changes in channel participants**

Marvin can react both to people joining and leaving channels. enter triggers when a user enters any channel in which the bot is also participating. enter In takes as an argument the name of a channel and ony triggers if a user joins that specific channel. exit triggers when a user leaves any channel in which the bot is also participating. exitFrom takes as an argument the name of a channel and ony triggers if a user leaves **that** specific channel.

All of these handlers have access to the channel which the user joined/left (getChannel), the user that joined/left (getUser) and a timestamp for when this occurred (getTimeStamp)

```
enter :: BotReacting a (User' a, Channel' a, TimeStamp) () -> ScriptDefinition a ()
enter handler = ...
enterIn :: Text -> BotReacting a (User' a, Channel' a, TimeStamp) () ->
˓→ScriptDefinition a ()
enterIn channelName handler = ...
exit :: BotReacting a (User' a, Channel' a, TimeStamp) () -> ScriptDefinition a ()
exit handler = ...
exitFrom :: Text -> BotReacting a (User' a, Channel' a, TimeStamp) () ->
˓→ScriptDefinition a ()
exitFrom channelName handler = ...
```
#### **Reacting to files**

The fileShared handler is invoked any time a file is shared in any channel the bot is participating in. By contrast the fileSharedIn handler takes as its first argument a channel name and only reacts to files being shared in that channel.

The handlers provide access to the user who shared the file (getUser), the channel in which the file was shared (getChannel), the RemoteFile object, containing information about the file being shared (getRemoteFile) and a timestamp for when the file was shared getTimeStamp).

```
fileShared :: BotReacting a (User' a, Channel' a, TimeStamp) () -> ScriptDefinition a
\leftrightarrow ()
fileShared handler = ...
fileSharedFrom :: Text -> BotReacting a (User' a, Channel' a, TimeStamp) () ->
˓→ScriptDefinition a ()
fileSharedFrom channelName handler = ...
```
#### **Generic functions for handlers**

#### <span id="page-18-0"></span>**The send function**

```
send :: (IsAdapter a, Get m (Channel' a)) => Text -> BotReacting a m ()
send msg = ...
```
The send function is used to post messages to the same channel from which the event that triggered the handler came.

Explanation of the type signature:

**IsAdapter a** We require the saved a in BotReacting to be an adapter. This means this function actually interacts with the chat service (sends a message in this case).

**Get m (Channel' a)** The data in the monad must have an originating Channel in it somewhere to which the message will be posted. This is true for most handler functions, for instance hear, respond, enter all enter, exit and topic handlers.

#### <span id="page-19-1"></span>**The reply function**

```
reply :: (IsAdapter a, Get m (User' a), Get m (Channel' a)) => Text -> BotReacting a
\rightarrowm ()
reply msg = ...
```
Reply is similar to *[send](#page-18-0)*. It posts back to the same channel the original message came from, but it also references the author of the original message.

#### <span id="page-19-0"></span>**The messageChannel function**

```
messageChannel :: (HasConfigAccess m, AccessAdapter m, IsAdapter (AdapterT m)) => L.
˓→Text -> L.Text -> m ()
messageChannel channelName message = ...
```
Similar to *[send](#page-18-0)* and *[reply](#page-19-1)* this functions sends a message to the channel with the (human readable) channelName. If instead of a name you have a Channel a object, you can use *[messageChannel'](#page-19-2)*.

#### <span id="page-19-2"></span>**The messageChannel' function**

```
messageChannel' :: (HasConfigAccess m, AccessAdapter m, IsAdapter (AdapterT m),
˓→MonadIO m) => Channel (AdapterT m) -> L.Text -> m ()
messageChannel' channel message = ...
```
Like *[messgeChannel](#page-19-0)* but references the channel by channel object, rather than name.

#### **The getMatch function**

getMatch **:: HasMatch** m **=> BotReacting** a m **Match**

Retrieves the result of a regex match inside a handler monad whos state supports it. Examples are the handlers for hear and respond.

Regex matches are a list of strings. The 0'th index is the full match, the following indexes are matched groups.

#### **The getMessage function**

getMessage **:: Get** m (**Message** a) **=> BotReacting** a m (**Message** a)

Retrieves the respond structure for the message this handler is reacting to inside a handler monad whos state supports it. Examples are the handlers for hear and respond.

#### **The getTopic function**

getTopic **:: HasTopic** m **=> BotReacting** a m **Topic**

This function is usable in handlers which react to changes of the topic of a channel. It returns the *new* topic.

```
Note: The Topic type is just for readability, it is just an alternate name for Text.
```
#### **The getChannel function**

getChannel **:: Get** m (**Channel'** a) **=> BotReacting** a m (**Channel** a)

Usable in most handler functions, this function returns the channel in which some event occurred.

#### <span id="page-20-5"></span>**The getUser function**

getUser **:: Get** m (**User'** a) **=> BotReacting** a m **User**

Usable in all handler functions which involve an acting user (most). Returns the user who triggered an event.

#### **Persistence**

<span id="page-20-4"></span>**In memory**

<span id="page-20-3"></span>**On disk**

#### <span id="page-20-2"></span>**Periodic tasks**

<span id="page-20-1"></span>**Data sharing**

## <span id="page-20-0"></span>**The marvin preprocessor (marvin-pp)**

The basic usage of the marvin preprocessor is to generate the main file.

To use marvin-pp add a line like {-# OPTIONS\_GHC -F -pgmF marvin-pp -optF --adapter -optF slack-rtm #-} to the top of your main file.

Note: If you use marvin-pp it will generate the entre file, any previous content of the file is ignored completely.

#### **Explanation of the preprocessor invocation**

```
{-}# OPTIONS_GHC -F -pqmF marvin-pp +-} tells the Haskell compiler to use marvin-pp as a prepro-
cessor.
```
You can pass additional arguments to the preprocessor by prepending  $-\text{optF}$  ARGUMENT to the option line.

Important: Each argument has to be prefixed with -optF, i.e. to pass --adapter slack-rtm to the preprocessor you have to add  $-\text{optF}$  --adapter -optF slack-rtm to the option line.

#### **Arguments to marvin-pp**

Output from marvin-pp --help:

Note: The order of options is irrelevant.

```
marvin-pp ~ the marvin preprocessor
Usage: marvin-pp [-a|--adapter ID] NAME PATH PATH [-s|--external-scripts PATH] [-c|--
˓→config-location PATH]
Available options:
-h,--help Show this help text
-a,--adapter ID adapter to use
-s,--external-scripts PATH
                      config file of external scripts to
                      load (default: "external-scripts.json")
-c,--config-location PATH
                      config to use (default: "config.cfg")
```
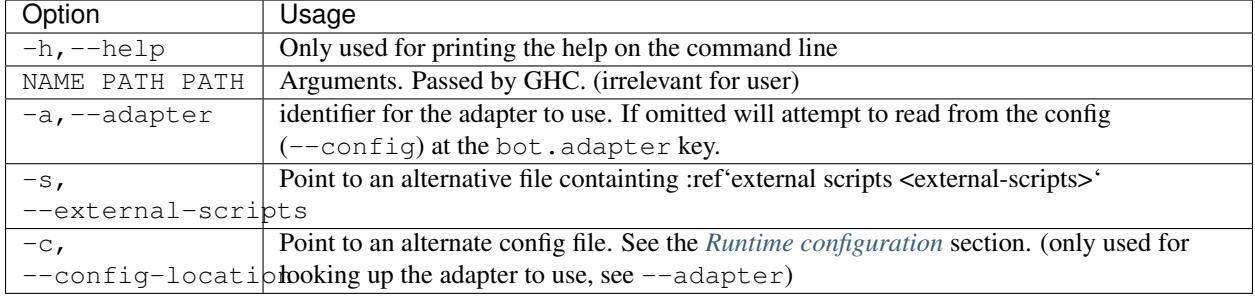

## <span id="page-21-0"></span>**Adapters**

Adapters are the backend of marvin. The exchangeable part that talks to the chat service itself.

Adapters are not yet exchangeable at runtime. The bot application is compiled against one adapter.

#### **Adapter polymorphism**

The capabilties required of an adapter is defined via the typeclass IsAdapter in Marvin.Adapter. Therefore you may define generic scripts which will work with any adapter using just the IsAdapter constraint in the script initializer type signature.

```
import Marvin
script :: IsAdapter a => ScriptInit a
script = defineScript "name" $ do ...
```
Or if you need capabilities specific to some adapter you can reference the adapter type directly.

```
import Marvin
import Marvin.Adapter.Slack.RTM
script :: ScriptInit (Slack RTM)
script = defineScript "name" $ do ...
```
Users can define their own adapters of course but are strongly encouraged to release generic adapters publicly or [contribute them to marvin.](https://github.com/JustusAdam/marvin/pulls)

#### **Shell**

#### Quick info

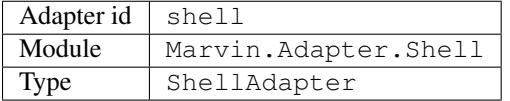

The simplest of all adapters, the shell adapter is used mostly for testing purposes.

The adapter id (for including it via the preprocessor) is "shell". To wire manually import ShellAdapter from Marvin.Adapter.Shell.

It is recommended to run a shell instance of marvin with stderr piped to a file so that it does not interfere with your interactions with marvin.

The shell adapter supports a persistent history by specifying adapters.shell.history-file in your config.

#### Configuration keys

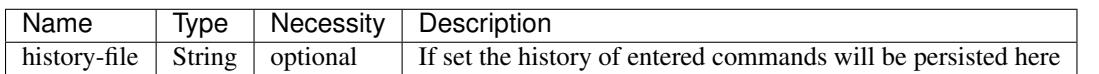

#### **Slack**

For both of the following adapters you'll have to create a new [bot user](https://api.slack.com/bot-users) for your slack team.

Also for both of the following adapters you'll have to invite your bot to any channel in which it should be active (in slack) using / invite <br/> <br/>botname>.

Channel references (for instance for enterIn and messageChannel) for this adapter use the actual channel name *without* the #. For instance the channel #random is referenced only with the string random.

#### **Real Time Messaging API**

#### Quick info

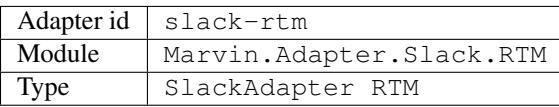

The adapter for the [slack real time messaging api](https://api.slack.com/rtm) is currently the best supported adapter.

It works by opening a websocket to the slack servers from which it recieves events in real time.

The adapter id is "slack-rtm". For manual wiring you'll need the (SlackAdapter RTM) data structure from Marvin.Adapter.Slack.RTM.

#### Configuration keys

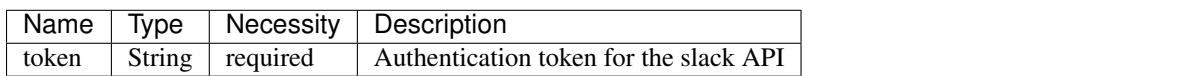

#### **Events API**

#### Quick info

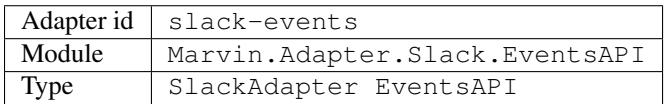

This adapter creates a server, which listens for events from the slack [Events API.](https://api.slack.com/events)

In addition to configuring marvin for this adapter you'll also have tell slack the url for this bots server when configuring the bot.

The adapter id is "slack-rtm". For manual wiring you'll need the (SlackAdapter RTM) data structure from Marvin.Adapter.Slack.RTM.

#### Configuration keys

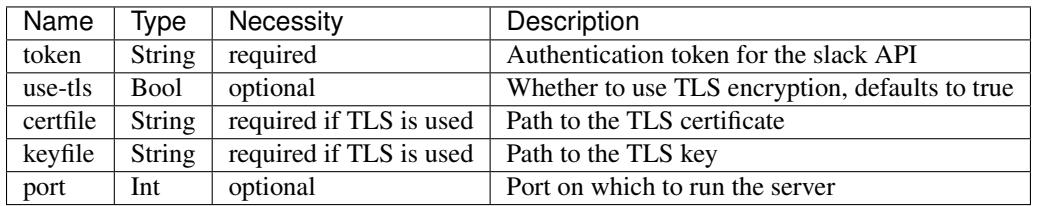

Important: This adapter is not very well tested yet, please report any issues you encounter here.

#### **Telegram**

Both of the following adapters require you to create and register a [telegram bot](https://core.telegram.org/bots#6-botfather)

#### **Poll**

#### Quick info

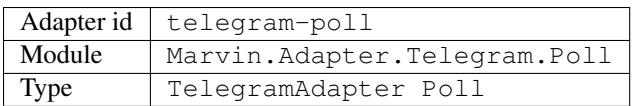

The telegram poll adapter sends long running http requests to the telegram servers to recieve events in near real time.

A unique trait of this adapter is the polling-timeout configuration key, which governs how long at maximum the polling requests may be kept open if no new event has arrived.

#### Configuration keys

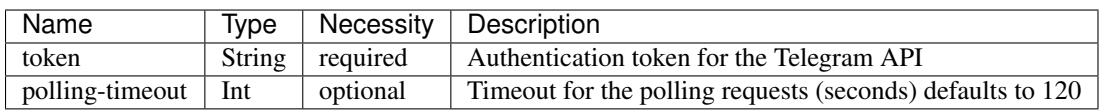

Important: This adapter is not very well tested yet, please report any issues you encounter here.

#### **Push**

#### Quick info

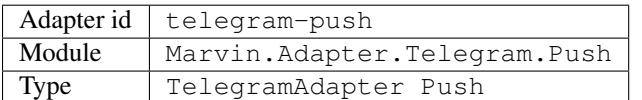

The telegram push adapter creates a server and registers a webhook with telegram to receive event updates.

#### Configuration keys

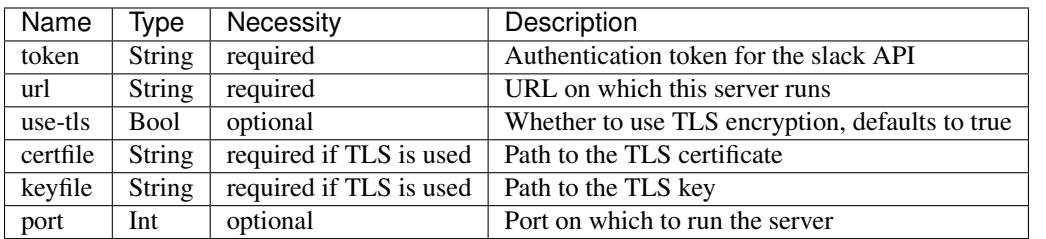

Important: This adapter is not very well tested yet, please report any issues you encounter here.

#### **IRC**

#### Quick info

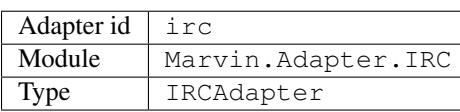

The irc adapter connects to your IRC server via the [irc-conduit](https://hackage.haskell.org/package/irc-conduit) library.

#### Configuration keys

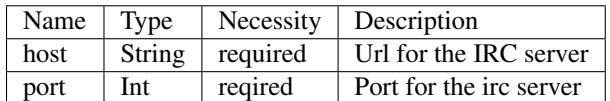

#### **Command and message events**

- All direct messages (privmsq) to the bot are interpreted as a command, and the contents of the message is passed to the handlers such as respond.
- Messages in a channel, which are directed at the bot are also interpreted as commands.
- All other messages are interpreted as message events.

#### Important: Caveats

- Message encoding As I am not very familiar with the IRC API and its message encodings in the current adapter I assume that all messages are utf-8 encoded. Should this not be the case, please report it. Should you be someone who is familiar with the encodings of IRC messages, please [contact me](mailto:dev@justus.science) so that we can improve this adapter.
- CTCP messages CTCP messages are not supported. All CTCP messages are currently ignored. However I welcome anyone who would like to try and implement some CTCP functionality.

## <span id="page-25-0"></span>**Runtime configuration**

Configuration for marvin is written in the [configurator](https://hackage.haskell.com/package/configurator) syntax.

The configuration is read-only, aka the program does not alter the config itself. However the config is also auto-reload, meaning that the live system can adapt to changes in the config which are made while the system is running.

Therefore it is recommended that scripts using config values do not cache those values if possible, but reread them instead.

Please note that the config refresh interval means that it takes up to a minute until changes to the config are live.

## **System config**

Configuration pertaining to the system itself is stored under the "bot" key.

```
bot {
    name = "my-bot"
    logging = "INFO"
    adapter = "slack-rtm"
}
```
#### **Script config**

Configuration for scripts is automatically scoped. Each script has access to a configuration stored under script. <script-id> with the functions getConfigVal and requireConfigVal. And of course these scripts can have nested config groups.

```
bot {
    name = "my-bot"
}
script {
   script-1 {
        some-string = "foo"
        some-int = 1337
       bome-bool = true
    }
   script 2 {
        nested-group {
            val = false
        }
        name = "Trump"
        capable = false
    }
}
```
## **Adapter config**

Configuration pertaining to a particular adapter is stored under adapter. <adapter-name>. The exact nature of the adapter config depends on the adapter itself.

```
bot {
    name = "my-bot"
    logging = "INFO"
}
adapter {
   slack-rtm {
       token = "eofk"
    }
}
```
#### **Example**

An example config with all currently available config options (excludes script config as those are user defined).

```
bot {
    # String, one of WARNING, ERROR, INFO, DEBUG, optional, defaults to WARNING
    # Logging level for the bot
   logging = "WARNING"
    # String, optional, default to "marvin", name for the bot
    # Also sometimes used to identify whether a given message should be interpreted
˓→as a command
   name = "marvin"
    # String, one of the available adapter identifiers, optional, defaults to "slack-
˓→rtm"
```

```
# Adapter to use in the main file.
    # Only used by the preprocessor.
   adapter = "slack-rtm"
}
adapter {
   shell {
       # String, filepath, optional.
        # If present records the history in this file
       history-file = ""
    }
   slack-rtm {
       token = "" # String, required. Authentication token for slack api
    }
    slack-events {
       token = "" # String, required. This token is used to confirm recieved
˓→messages come from slack
        # boolean, defaults to true. Whether to use TLS for encryption.
        # Note that slack requires a webhook receiver to be tls protected.
        # Therefore this must be activated unless the server is behind a proxy using
˓→tls.
       use-tls = true
       certfile = " " # String (filepath), required if tls is used. As the server.˓→needs to use ssl, a certificate is required.
       keyfile = "" # String (filepath), required if tls is used. As the server
˓→needs to use ssl, a certificate is required.
       port = 7000 # Integer, optional. Defaults to 7000. Port on which the server
˓→listens for requests.
   }
   telegram-poll {
       token = "" # String, required. Authentication token for telegram api
       polling-timeout = 120 # positive integer, optional. Timeout for long polling
˓→requests
   }
   telegram-push {
       token = "" # String, required. Authentication token for telegram api
       url = "https://..." # String, required. Url of this server. (target for the
˓→webhook)
       use-tls = false # boolean, defaults to true. Whether to use TLS for
˓→encryption.
       certfile = "" # String (filepath), required if tls is used. As the server
˓→needs to use ssl, a certificate is required.
       keyfile = "" # String (filepath), required if tls is used. As the server
˓→needs to use ssl, a certificate is required.
       port = 7000 # Integer, optional. Defaults to 7000. Port on which the server
˓→listens for requests.
   }
}
```
## <span id="page-28-0"></span>**External scripts**

[

]

Since marvin scripts are just Haskell values adding external scripts is as easy as importing a library.

Assuming you use cabal or stack for building your project you need to add the library to your .cabal file. Each library may define multiple scripts.

As with user scripts you need to wire the scripts into the main file.

If you manually create the main file, you add the script like a user script by importing the module and adding the scripts to the list of scripts.

If you use the automatic main file you can add external scripts by listing the modules to import in the external-scripts.json file. Currently the external-scripts.json only supports listing modules. This means each external script must be in its own module and be named script.

```
"Marvin.Script.SomeScript",
"Marvin.Script.AnotherScript",
"SomeUserScript",
"Some.Library.Script"
```
Note: The API around external-scripts. json is not stable and it will probably change in the future, although we might preserve backward compatibility.

You can join the discussion around its design on [GitHub.](https://github.com/JustusAdam/marvin/issues/8)

## <span id="page-28-1"></span>**Logging in marvin**

Marvin integrates with a logging library [monad-logger.](https://hackage.haskell.org/package/monad-logger)

This means all marvin monads are an instance of MonadLogger, meaning they already know how to log messages. You can use all the functions in Control.Monad.Logger to log messages in marvin and they will be automatically filtered and processed as the config specifies.

#### **Basics of how to log messages**

The monad-logger library exposes some nice functions for logging messages. For basic logging you should use functions such as logWarnN and logErrorN.

Marvin will automatically prepend some location information for you i.e. if you log a message in the money script it will show up in the log with script.money. This makes it easier to trace where a logging message came from.

```
{-# LANGUAGE OverloadedStrings #-}
script = defineScript "hello" $ do
   logDebugN "Starting definition of script"
   hear "hello .*" $ do
       logInfoN "Heard a hello"
        send "Hello to you too"
```
Since the logging functions all use strict Text as input it is recommended to use marvins strict text interpolator if your messages should contain external strings and data as the interpolator will take care of converting the data for you. The interpolator for strict text is called is T and exposed by default if you import Marvin. Prelude. For more information on how interpolation is used in general see *[interpolation](#page-31-1)*.

```
{-#} LANGUAGE TemplateHaskell {#}-}
{-# LANGUAGE OverloadedStrings #-}
import Marvin.Interpolate.Text
script =
    ...
   hear "sudo .*" $ do
       match <- getMatch
        logInfoN \S(isT "I'm asked to do #{match !! 1}")
        send "okay"
```
For more advanced logging [monad-logger](https://hackage.haskell.org/package/monad-logger) offers some template Haskell functions which also record the place in the source code where the message came from. The functions are called logWarning and logError. They require template Haskell to be enabled and must be invoked like so: \$logWarning "my str".

```
{-#} LANGUAGE TemplateHaskell {+}-}
{-#} LANGUAGE OverloadedStrings _{+}-}
script =
    ...
    $logDebug "my message"
```
And again it is recommende to use this in conjuction with the interpolator to easily include data in the message.

```
{-# LANGUAGE TemplateHaskell #-}
{-# LANGUAGE OverloadedStrings #-}
script =
    ...
   hear "sudo .*" $ do
       match <- getMatch
        $logInfo $(isT "I'm asked to do #{match !! 1}")
        send "okay"
```
## **Filtering log messages**

You can set a lower bound for the level of log messages which are reported.

The config key bot.logging controls which is the lowest level of log messages which are recorded. Available levels are (in ascending order, case insensitive) debug, info, warning, error. Currently the choice of level is final, meaning changes in the config will not take effect until the program is restarted. This is likely to change in the future.

Command line parameters can be used to overwrite the logging settings. Passing  $-v$  to marvin during startup sets the logging level to info regardles of the config parameters. Similarly passing  $-\text{debug sets}$  it to debug.

### **Choosing a logging target**

Attention: Not implemented yet. Currently log messages will always be printed to stderr.

## <span id="page-30-0"></span>**Strings and String conversions (in Haskell)**

Representation of Strings is a sore spot in Haskell, unfortunately.

The fundamental problem is that the 'default' [String,](https://www.stackage.org/haddock/lts-7.13/base-4.9.0.0/Data-String.html#t:String) the String type from the standard library, is a *linked list* of characters. Nicely enough it is unicode capeable and handles special characters nicely, however using linked lists as strings is very inefficient.

Therefore marvin uses a more efficient string type called Text. To be precise the Text type in Data.Text.Lazy from the [text](https://hackage.haskell.org/package/text) library.

Functions exposed by the marvin library generally ALL deal with this string type, to make it as easy as possible for the user.

However when you interact with other libraries you might encounter other string types, such as  $\frac{By \cdot t}{By}$  (often the result of HTTP requests or input for JSON decoding) and String from the standard library, often in the form of FilePath as name for files and directories.

#### **Strict and lazy Text and ByteString**

Furthermore both Text and ByteString have a **strict** and a lazy variant. It is not really necessary to know the difference between the lazy and strict variants of these strings, suffice to say they are not the same thing.

If you need to convert between the strict and lazy variants of these strings there is a fromStrict (converts strict to lazy) and toStrict (converts lazy to strict). This is the case for both Text and ByteString. The two conversion functions toStrict and fromStrict are always contained in the module holding the lazy version of the type. This means for Text it is Data. Text. Lazy and for ByteString it is Data. ByteString. Lazy.

If you want to know which String type you have, look at the module.

- strict Text comes from either Data.Text or Data.Text.Internal
- lazy Text comes from either Data.Text.Lazy or Data.Text.Internal.Lazy

ByteString uses the same naming scheme, just replace Text with ByteString.

#### **Converting String**

To convert a String value to the string type used in marvin use pack from the Data.Text.Lazy module. To convert a String value from the string type used in marvin use unpack from the Data.Text.Lazy module.

You can use the same functions for FilePath as it is only an alias for String.

#### **Converting ByteString**

ByteString values are a lot harder to convert than String, becuase they have no specified encoding.

To convert a ByteString value you, first make sure it is a lazy ByteString. If it is not convert it with fromStrict.

Now you'll have to decode the ByteString. The text library offers a number of decoding functions in the Data. Text.Lazy.Encoding module. The encode\* functions are used to create ByteString``s from text and the ``decode\* functions are used to turn ByteString``s into ``Text.

If you are not sure what encoding your source text is try  $U \cup E8$ , its the most common.

## <span id="page-31-0"></span>**Lens quickstart**

The Lens' type can be used to manipulate a field in a data structure. For example a lens foo :: Lens' Bar Int pertains to a field of type Int in a data structure called Bar.

## **Getting**

The operator  $\hat{ }$ . is used to access the contents of a field.  $\hat{ }$   $\times$   $\hat{ }$  foo accesses the foo field in the x value.

These lenses are composable. If we have a lens bar :: Lens' Baz Bar and a value  $y$  :: Baz we can access the nested foo value with  $y \land$  bar . foo.

## **Setting**

The same lenses can also be used to modify the contents of the referenced field.  $f \circ \circ \cdot \cdot \cdot \circ \cdot$  value creates a function which sets the foo field to value. Often this is combined with the revers application operator  $\&$  to write code such as x  $\&$  foo .~ value which sets foo in x to value. Using  $\&$  we can also chain modifications like so x  $\&$  foo .~ value & anotherField .~ anotherValue. This does not modify the original x but instead returns a new value of type Bar which is identical to x except for the contents of the foo field.

Another operator for modification is  $\approx \infty$  where foo  $\approx \infty$  f modifies the content of the foo field with the function f.

Lenses in modification operations are also composable. For instance to set the nested foo field in y we can say  $y \in \mathcal{L}$ baz . foo .~ value.

## <span id="page-31-1"></span>**marvin-interpolate, A simple string interpolation library**

Note: The marvin interpolation library, with no dependencies on marvin itself, is separately available on [hackage.](https://hackage.haskell.org/package/marvin-interpolate)

The marvin string interpolation library is an attempt to make it easy for the user to write text with some generated data in it. The design is very similar to the string interpolation in Scala and CoffeeScript, in that the hard work happens at compile time (no parsing overhead at runtime) and any valid Haskell expression can be interpolated.

## **TLDR and Marvin.Prelude specifics**

By default Marvin.Prelude exposes two interpolators isL for composing messages which can be sent to the chat (produces lazy Text) and isT for composing log messages (produces strict Text).

Both require [Template Haskell](https://downloads.haskell.org/~ghc/latest/docs/html/users_guide/glasgow_exts.html#template-haskell) and [Overloaded Strings](https://downloads.haskell.org/~ghc/latest/docs/html/users_guide/glasgow_exts.html#overloaded-string-literals) which is enabled by adding the lines {-# LANGUAGE TemplateHaskell #-} and {-# LANGUAGE OverloadedStrings #-} at the beginning of your script file.

Example:

```
{-#} LANGUAGE TemplateHaskell {#}-}
{-# LANGUAGE OverloadedStrings #-}
myStr = let x = "data" in \frac{6}{5} (isL "some string with \frac{4}{5} x : \frac{4}{5} { 1 + 1 }")
-- "some string with data: 2"
```
The syntax is \$(interpolator "interpolated string") where interpolator is either isL or isT. As in CoffeeScript you can use #{} to interpolate an expression. Any valid Haskell expression can be interpolated, it can reference both local and global bindings.

The result of the expression must either be a type of string or be convertible to one via Show or ShowL or ShowT respectivley which is true for most basic data types. More information on conversion can be found *[here](#page-33-0)*

#### **How to interpolate**

The library uses the builtin Haskell compiler extension in the form of *QuasiQuoters* [\(QuasiQuotes](https://downloads.haskell.org/~ghc/latest/docs/html/users_guide/glasgow_exts.html#template-haskell-quasi-quotation) language extension) and /or *splices* [\(Template Haskell](https://downloads.haskell.org/~ghc/latest/docs/html/users_guide/glasgow_exts.html#template-haskell) language extension)

Some examples to start with:

```
{-#} LANGUAGE QuasiQuotes _{+}import Marvin.Interpolate
str1 = [iq]some string #{show \frac{6}{7} map succ [1,2,3]} and data|]
 - "some string [2,3,4] and data"
str2 =
    let
        x = "multiple"
        y = "can"
        z = "local scope"
    in [iq|We #{y} interpolate #{x} bindings from #{z}|]
-- "We can interpolate multiple bindings from local scope"
str2 =
    let
        x = ["haskell", "expression"]
        y = " can be"
    in [iq|\text{Any }#{intercalate ' ' x ++ y} interpolated|]
   "Any haskell expression can be interpolated"
```
Alternatively the interpolators are available as splices

```
{-# LANGUAGE TemplateHaskell #-}
import Marvin.Interpolate
str1 = \frac{2}{15} some string #{show \frac{2}{15} map succ [1, 2, 3]} and data")
-- "some string [2,3,4] and data"
```
It basically transforms the interpolated string, which is [iq|interpolated string|] or in splices  $\frac{2}{5}$  (is "interpolated string") into a concatenation of all string bits and the expressions in #{}. Therefore it is not limited to String alone, rather it produces a literal at compile time, which can either be interpreted as String or, using the [Overloaded Strings](https://downloads.haskell.org/~ghc/latest/docs/html/users_guide/glasgow_exts.html#overloaded-string-literals) extension, as Text or ByteString or any other string type.

#### <span id="page-33-0"></span>**Interpolators and conversion**

iq (for *interpolate quoter*) and is (for *interpolate splice*) is the basic interpolator, which inserts the expressions verbatim. Hence when using iq or is all expressions must return the desired string type, otherwise the compiler will raise a type error.

There are specialized interpolators, which also perform automatic conversion of non-string types into the desired string type. As an example, from earlier, if we use a specialized interpolator we dont need the call to show.

```
str1 = [iq|some string #{show $ map succ [1,2,3]} and data|]
-- "some string \{2,3,4\} and data"
-- is the same as
str2 = [iqS|some string \#{map succ [1,2,3]} and data|]
 - ('iqS' is the specialized interpolator for 'String')
```
These specialized interpolators each have an associated typeclass, which converts string types (String, Text and lazy Text) to the target type, but leaves the contents unchanged and calls *show* on all other types before converting. This last instance, which is based on the Show typeclass, can be overlapped by specifying a custom instance for your type, allowing the user to define the conversion.

The naming scheme of the interpolators in general is i<splice|quoter><pecialization?>. I. e. isS expands to *interpolate splice to String* and iqL to *interpolate quoter to Lazy Text*.

- iqS and isS in Marvin.Interpolate.String converts to String via the ShowStr typeclass
- iqT and isT in Marvin.Interpolate.Text converts to Text via the ShowT typeclass
- iqL and isL in Marvin.Interpolate.Text.Lazy converts to lazy Text via the ShowLT typeclass

To import all interpolators, import Marvin.Interpolate.All.

#### **Syntax for the interpolated String**

Interpolation uses the [quasi quoter sytax,](https://downloads.haskell.org/~ghc/latest/docs/html/users_guide/glasgow_exts.html#template-haskell-quasi-quotation) which starts with [interpolator\_name| and ends with |]. Anything in between is interpreted by the library.

The format string in between uses the syntax #{expression}. Any valid Haskell expression can be used inside the braces. Anything outside the braces is interpreted as literal string. And all names which are in scope can be used, like so.

```
let x = 5 in [iqS|x equals \#{x}] -- > "x equals 5"
```
#### <span id="page-33-1"></span>**Escape sequences**

```
str3 = [iq|Two escape sequences allow us to write literal ##{ and |#] inside
˓→expressions"}|]
-- "Two escape sequence allow us to write literal #{, |] and } inside expressions"
```
There are two escape sequences to allow literal  $\#$ { and |]

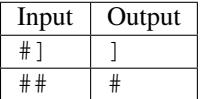

As a result the sequence  $\# \{$  will show up as a literal  $\# \{$  in the output and  $\# \}$  results in a literal  $\|$ .

#### **Differences between QuasiQuotes and splices**

When using QuasiQuotes ([i|interpolated string|]) any character between is interpreted as literal, including this such as tabs and newlines. No escaping like  $\n\times \n\times \n\times$  or  $\n\times \n\times$  is required.

In splices the input is interpreted as a Haskell String, therefore no newlines are allowed for instance and escape sequences such as  $\n\times$   $n, \t and \t \arepsilon$  are necessary. Furthermore literal " must be escaped also, as  $\n\times$  ".

Note: The library internal *[Escape sequences](#page-33-1)* are identical in QuasiQuotes and splices

#### **Differences to/Advantages over other libraries**

There are a few advantages this libary has over other string formatting options.

1. The hard work happens at compile time

Unlike libraries like [text-format](https://hackage.haskell.org/package/text-format) and the [Text.Printf](https://www.stackage.org/haddock/lts-7.14/base-4.9.0.0/Text-Printf.html) module parsing the format string, producing the string fragments and interleaving data and strings happens all at compile time. At runtime a single fusable string concatenation expression is produced.

Furthermore all errors, like missing identifiers happen at compile time, not at runtime.

2. Type Polymorphism

The created, interpolated string has no type. It can be interpreted as any string type, so long as there is an [IsString](https://www.stackage.org/haddock/lts-7.14/base-4.9.0.0/Data-String.html#t:IsString) instance and the expressions inside return the appropriate type.

This is different format string libraries like [text-format](https://hackage.haskell.org/package/text-format) and the [Text.Printf](https://www.stackage.org/haddock/lts-7.14/base-4.9.0.0/Text-Printf.html) module which always produce strings of a particular type and interpolation libraries like [interpolate](http://hackage.haskell.org/package/interpolate) and [interpol](http://hackage.haskell.org/package/interpol) which require instances of Show.

3. Simple API and full Haskell support

The interpolated expressions are just plain Haskell expressions, no extra syntax, beyond the interpolation braces #{}. Also all Haskell expressions, including infix expressions, are fully supported.

This is different from [Interpolation](http://hackage.haskell.org/package/Interpolation) which introduces additional syntax and does not fully support infix expressions.

## <span id="page-34-0"></span>**API breaking changes**

#### **Since version 0.3**

The slack adapter no longer automatically prepends a "#" to channel names. This means channel resolution functions such as resolveChannel now work on the channel name directly. Example: to resolve the channel #random use resolveChannel "random".

This also affects channel referencing handlers and functions such as enterIn and messageChannel. Example: what was previously the handler enterIn "#random" is now enterIn "random".

## <span id="page-35-0"></span>**FAQ**

## **I added a new script, why is the functionality not present?**

#### **If you are using the automatic main file**

You have to force the main file to be recompiled after adding or removing a script. You can do this by running *stack clean* (if you use stack for building) or *cabal clean* (if you use cabal for building).

If that didn't fix:

- For user scripts: make sure the new script is in the script directory and the file does not start with . or \_ (those are ignored by marvin-pp). See *[The marvin preprocessor \(marvin-pp\)](#page-20-0)*
- For external scripts: make sure the script is mentioned in the *external-scripts.json* file. See [external scripts](external-scripts).

#### **If you are defining the main script manually**

Make sure you imported the script module in your main file and added the script to the list of scripts for the call to runMarvin.

This will look something like this:

**import qualified MyScript** main **=** runMarvin [**MyScript**.script]

Indices and tables

- <span id="page-36-0"></span>• genindex
- search